## **NATIONAL INSTRUMENTS™ NI Developer Suite ™**

## **BITTE LESEN SIE DIE FOLGENDEN INSTALLATIONS-ANWEISUNGEN AUFMERKSAM DURCH.**

**Die neu entworfene "Device Driver"-CD (CD mit Gerätetreibern) erlaubt jetzt die Installation beliebiger Gerätetreiber-Kombinationen von National Instruments über ein einzelnes Interface. Der Installer startet beim Einlegen der CD automatisch. Sie können den Installer aber auch durch Ausführen des Programms setup.exe aus dem Stammverzeichnis der CD starten. Weitere Informationen erhalten Sie über die Datei readme.txt, die sich auf der Gerätetreiber-CD befindet.**

## **Zur Installation des LabVIEW Datalogging and Supervisory Control (DSC) Moduls führen Sie bitte folgende Schritte aus.**

- 1. Installieren Sie LabVIEW 6.0. Wenn Sie das LabVIEW Real-Time (RT) Modul installieren möchten, welches nur in der Professional Control Edition enthalten ist, führen Sie bitte die Schritte 2 und 4 aus. Wenn Sie nur das LabVIEW DSC Modul installieren möchten, führen Sie bitte die Schritte 3 und 4 aus.
- 2. Installieren Sie LabVIEW RT 6.0.3. Beantworten Sie eine eventuell erscheinende Frage nach einer Massenkompilierung bitte mit NEIN.
- 3. Installieren Sie den 6.0.2-Updater aus dem Verzeichnis "updater" Ihrer LabVIEW 6.0 CD.
- 4. Installieren Sie das LabVIEW DSC 6.0.2 Modul.

LabVIEW™, National Instruments™, NI™, ni.com™ und NI Developer Suite™ sind Warenzeichen von National Instruments Corporation. Die Produkt-und Firmennamen sind Warenzeichen oder Handelsbezeichnungen der jeweiligen Unternehmen. Patent-Informationen für National Instruments Produkte erhalten Sie auf folgende Weise: Über die Menüoption "**Hilfe»Patente**" in Ihrer Software, in der Datei "patents.txt" auf der jeweiligen CD und/oder im Internet unter www.ni.com/patents.

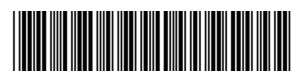

**LabVIEW RT benötigt die englische Version von LabVIEW 6.0, es sei denn, sie haben eine japanische Version von LabVIEW RT. Wenn Sie eine französische oder deutsche Version von LabVIEW 6 installiert haben und LabVIEW RT installieren möchten, führen Sie bitte folgende Schritte aus.**

- 1. Deinstallieren Sie Ihre lokalisierte LabVIEW-Version.
- 2. Installieren Sie LabVIEW 6.0 English diese Version finden Sie in allen lokalisierten Developer Suite Kits.
- 3. Installieren Sie LabVIEW RT 6.0.3 diese Version ist nur in der Professional Control Edition enthalten. Eine eventuell erscheinende Frage nach einer Massenkompilierung beantworten Sie bitte mit NEIN.